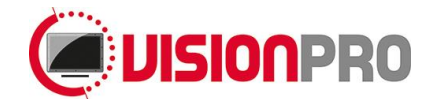

# **23.8" LCD Monitor**

Model: 150TFT[X]2382

# **Manual**

Version 1.0 / May 2017

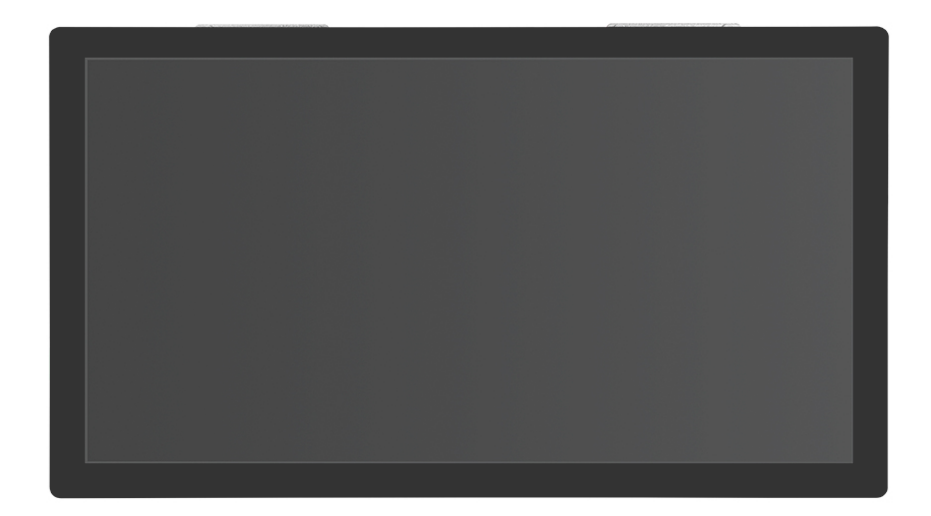

# $SUZOHAP$

Antonie van Leeuwenhoekstraat 9 3261LT Oud-Beijerland The Netherlands

> Phone : +31(0)186-643333 Fax : +31(0)186-643322 Email : [info@suzohapp.nl](mailto:info@suzohapp.nl) Web : [eu.suzohapp.com](http://eu.suzohapp.com/)

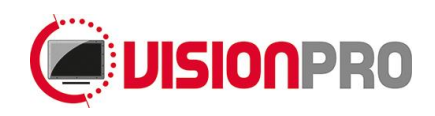

## Index

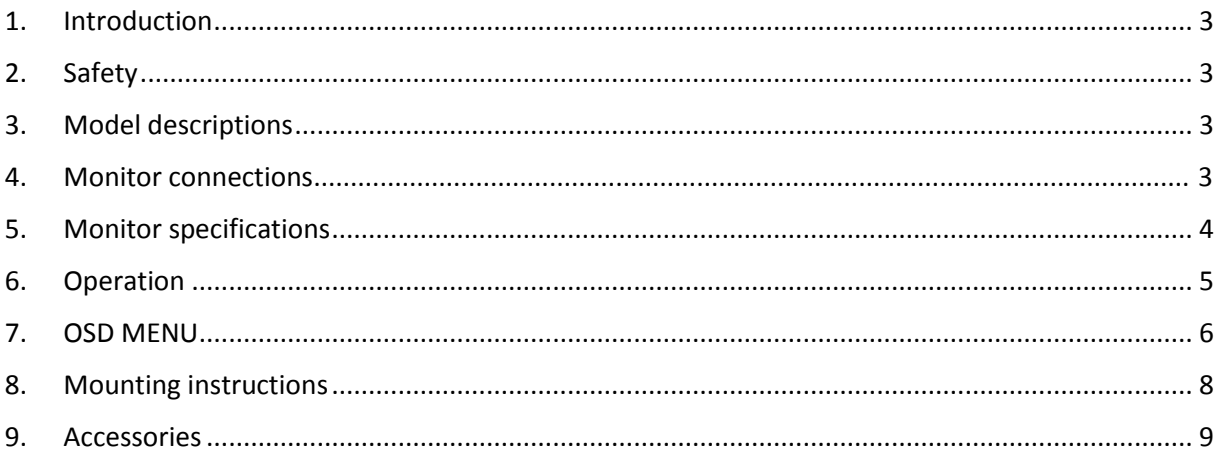

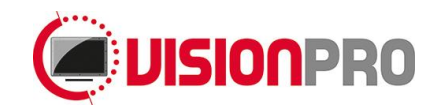

#### <span id="page-2-0"></span>1. **Introduction**

Congratulations with the purchase of your monitor. This LCD monitor is a color active matrix thin-filmtransistor (TFT) liquid crystal (LCD) to provide superior display performance.

### <span id="page-2-1"></span>2. **Safety**

This monitor is only suitable for use in an indoor environment where it's not sealed and not subject to dust, dirt and/or condensation (Pollution Degree 2) (IP20).

It is not allowed to connect appliances to the monitor which does not comply to SELV or Class II qualification.

Unplug the monitor from the power outlet before cleaning. Do not use alcohol (methyl, ethyl or isopropyl) or any strong dissolvent. Do not use thinner or benzene, abrasive cleaners or compressed air. To clean the monitor, use a cloth lightly damped with a mild detergent.

The slots located on the backside of the monitor case are for ventilation. Do not block or insert anything inside the ventilation slots.

It is important that your monitor remains dry. Do not pour liquid into or onto the monitor. If the monitor becomes wet do not attempt to repair it yourself.

If the liquid crystal materials leaks from the panel, it should be kept away from the eyes or mouth. In case of contact with hands, legs or clothes, it must be washed away thoroughly with soap.

<span id="page-2-2"></span>**Warning: This is a class A product. In a domestic environment this product may cause radio interference in which case the user may be required to take adequate measures.**

#### 3. **Model descriptions**

<span id="page-2-3"></span>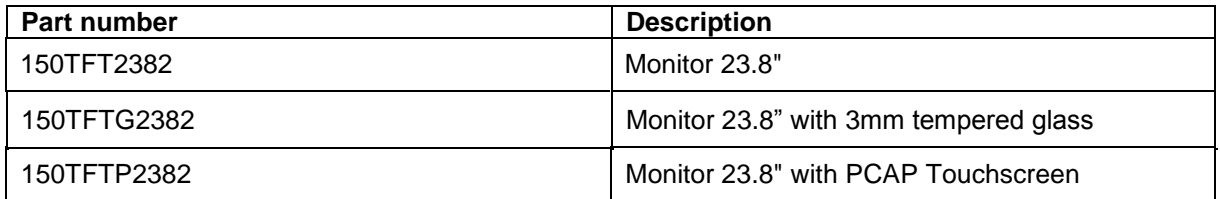

Further models to be announced.

#### 4. **Monitor connection**

- 1. Connect the 12V power supply to the monitor.
- 2. Connect one end of the video cable to the computer and the other to the monitor. When using VGA tighten the two thumb screws clockwise to ensure proper grounding.
- 3. In case of a touch monitor connect one end of the USB touch cable to the computer and the other end to the monitor.
- 4. Press the power button on the rear panel to turn the monitor power on.

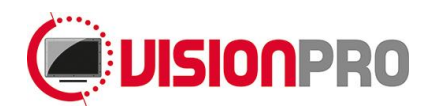

#### <span id="page-3-0"></span>5. **Monitor specifications**

#### Panel

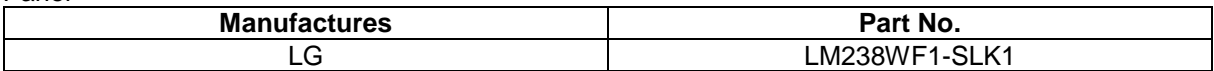

#### Absolute Maximum Ratings

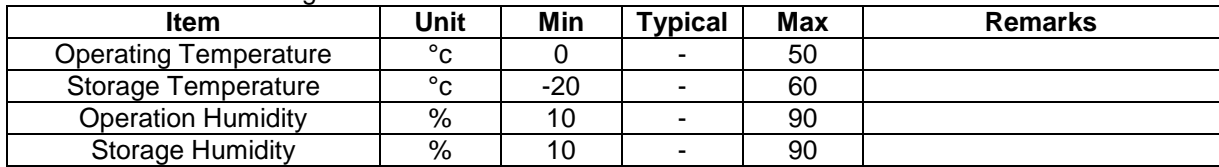

#### Input characteristics

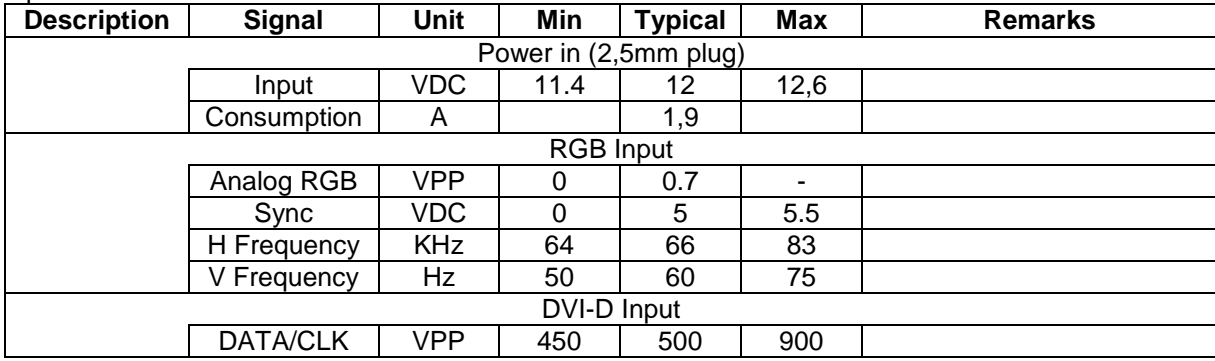

#### Display Characteristics

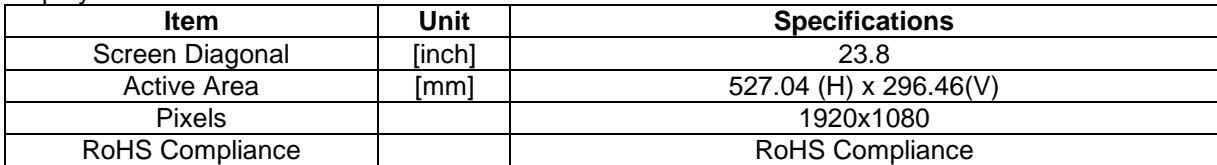

#### Optical Characteristics

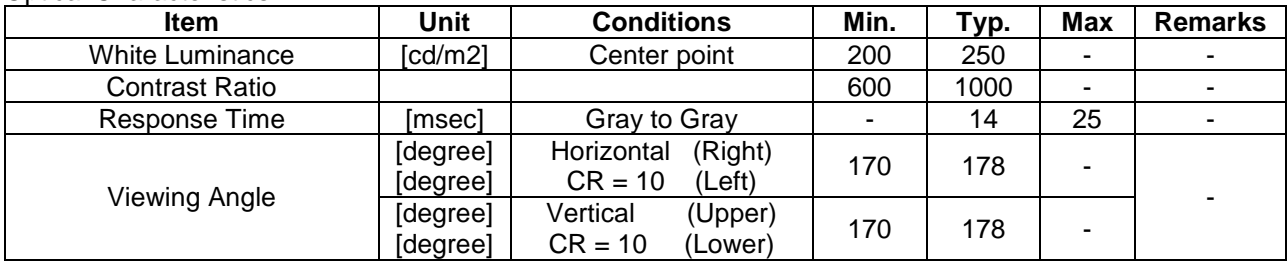

#### Signal Input (Analog RGB, TMDS(DVI))

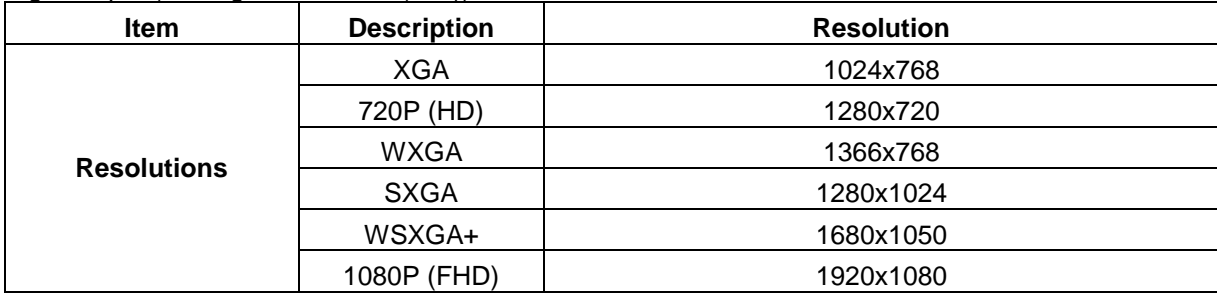

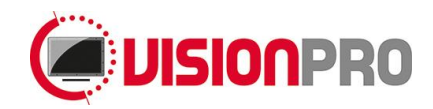

#### <span id="page-4-0"></span>6. **Operation**

**Color LED:** This LED shows the state of the controller.

- Green is the "normal state".
- Red is the "Off mode". (Can't find Sync. signals)
- Amber is the "DPMS mode" (*Display Power Management Signaling).*

**PC Settings:** The PC needs to be set to an appropriate graphics mode that has the same resolution with the LCD panel to have clear screen image. And the vertical refresh rate should be set to one of 56~75Hz, non-interlaced signal.

**LCD display System Settings:** The OSD (On Screen Display) provides certain functions to have clear image and others. This board supports 5 buttons OSD operation as a standard. The control functions defined on OSD operation are as below.

**PC Graphics Output:** Signal quality is very important, if there is noise or instability in the PC graphics output this may result in visible noise on the display. Refer to the graphic modes table in specification section for supported modes. Non-interlaced & interlaced video input is acceptable.

**USB cable (touch only):** Plug the USB-B connector to the connector on the backside of the monitor. **DisplayPort cable:** Plug the DisplayPort cable (not included) to the connector on the backside of the monitor. **VGA Cable:** Plug the VGA cable (not included) to the connector on the backside of the monitor.

**Power supply:** Plug the 12V power supply (not included) to the connector on the backside of the monitor (separate power supply 150-0072).

**Power on:** Switch on the monitor by using the on/off switch on the OSD board.

**PC Setting:** The controller has been designed to take a very wide range of input signals however to optimize the PC's graphic performance we recommend choosing 60Hz vertical refresh rate this will not cause screen flicker.

**OSD Control Board:** The OSD (On Screen Display) provides certain functions to have clear image and others. This board supports 4 buttons OSD operation as a standard. The control functions defined on OSD operation are as below.

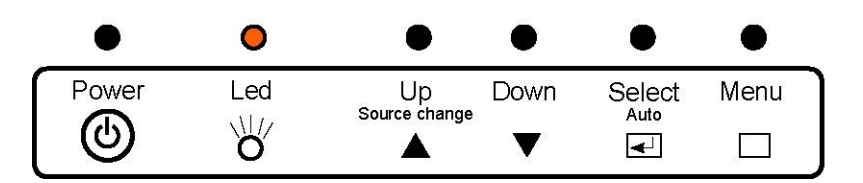

The chosen OSD settings will be stored in memory. The OSD menu can be cleared from the screen from the screen by moving the selection bar to the EXIT MENU icon pressing the SEL button otherwise it will be automatically cleared after a few second of non-use.

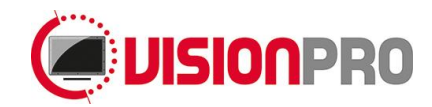

### <span id="page-5-0"></span>7. **OSD MENU**

The chosen OSD settings will be stored in memory. The OSD menu can be cleared from the screen by pressing the **MENU** button otherwise it will be automatically cleared after a few seconds of non‐use.

#### **OSD Main Menu**

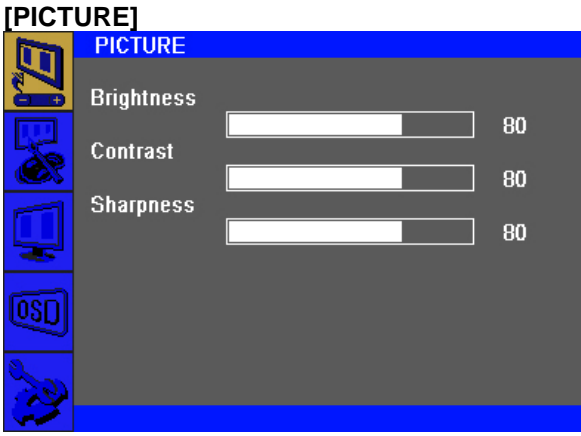

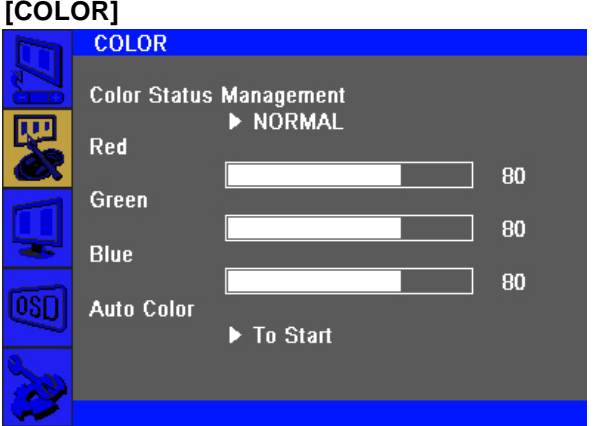

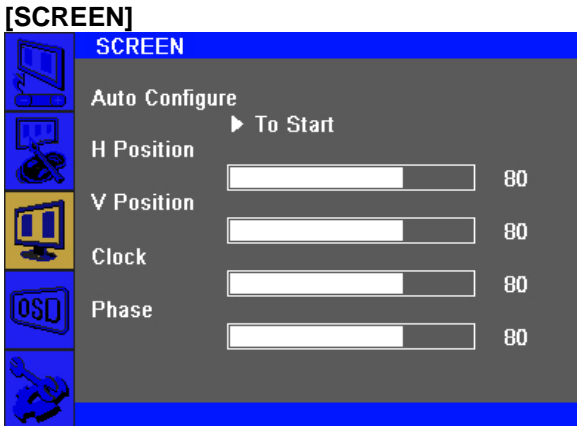

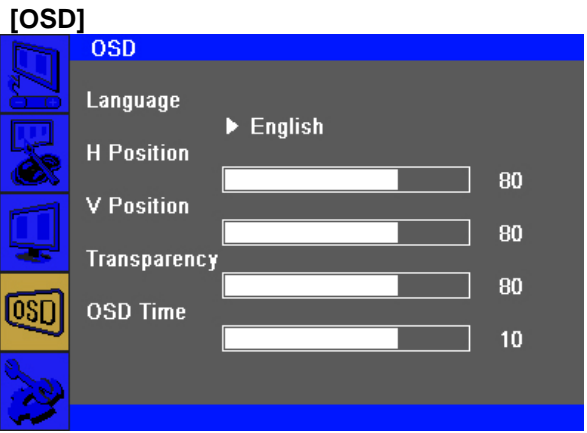

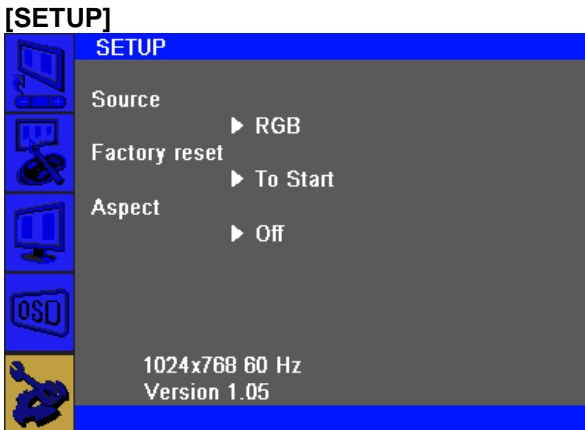

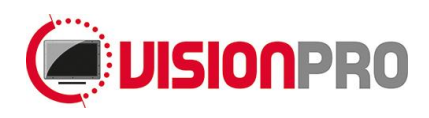

#### **OSD GUI Control Table**

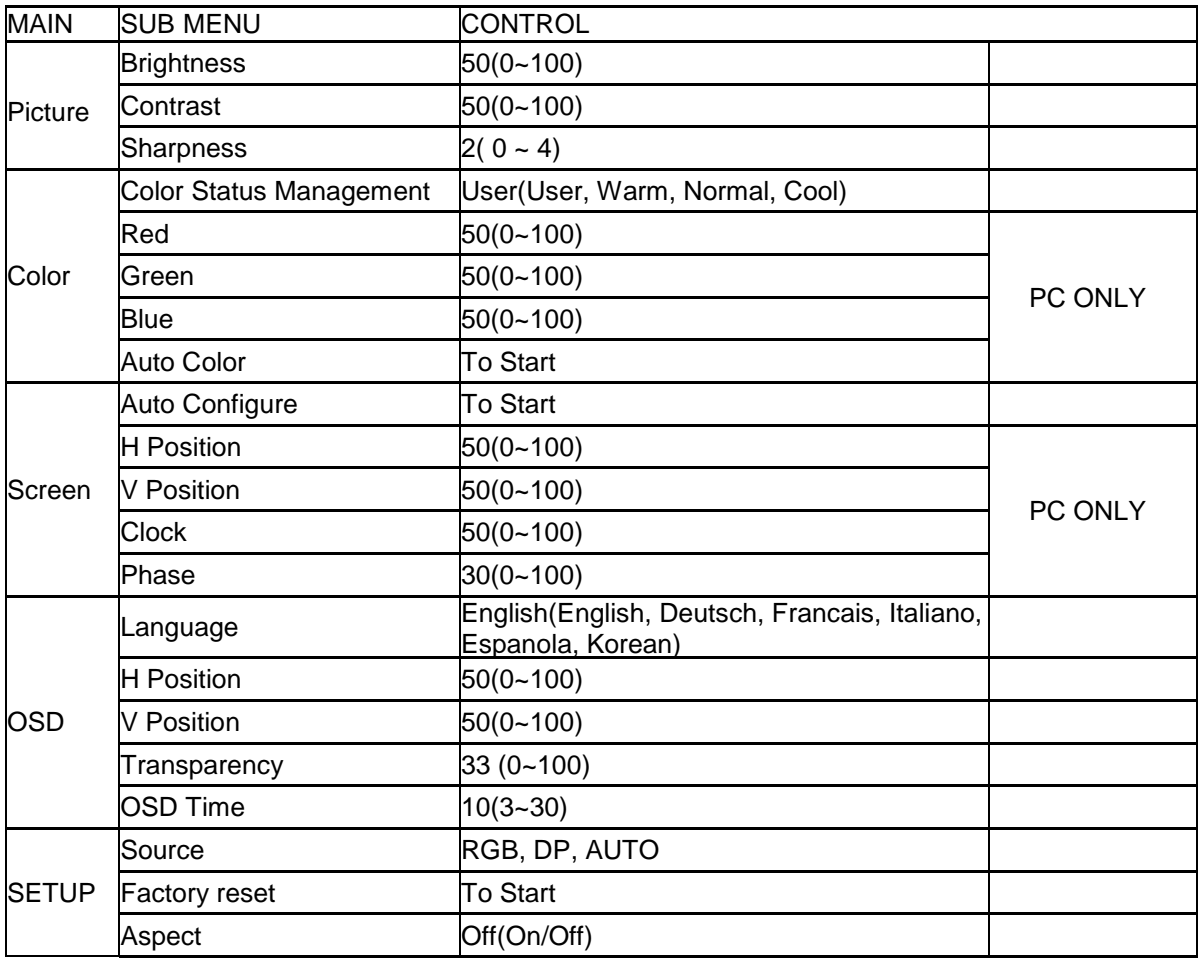

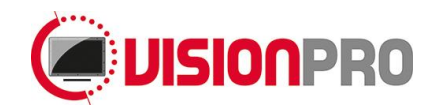

#### <span id="page-7-0"></span>8. **Mounting instructions**

#### **Monitor Mounting**

This monitor can be mounted with twelve M4 mount holes. Follow the steps described below: Place the monitor into the machine.

Place the M4 screws on all sides of the monitor. Tighten the nuts until the monitor is firmly secured to the machine (do not use screws longer then 4,6mm in the monitor at the bottom side).

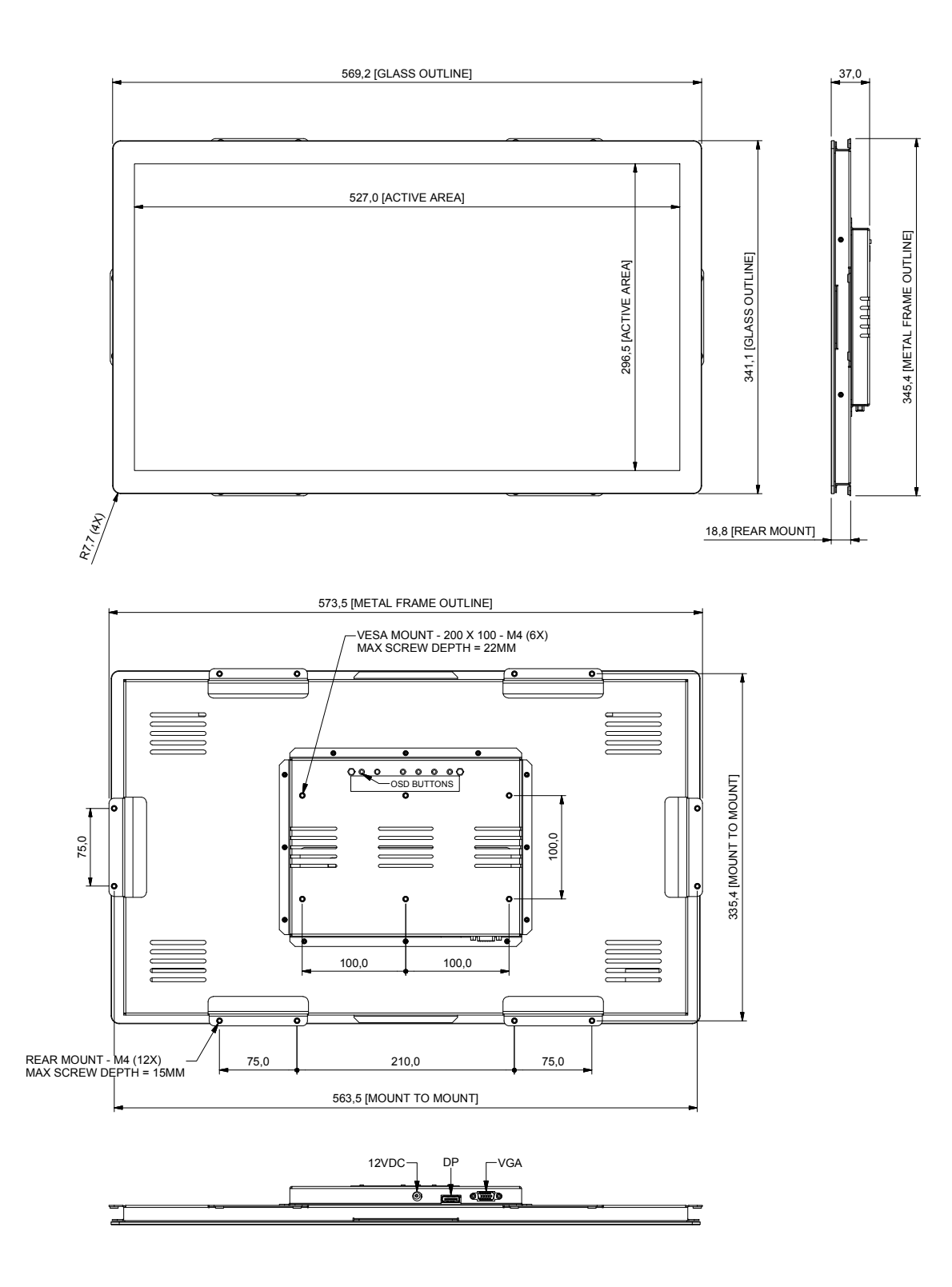

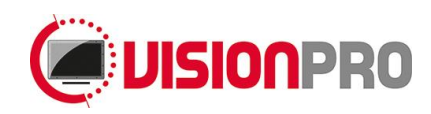

## <span id="page-8-0"></span>9. **Accessories**

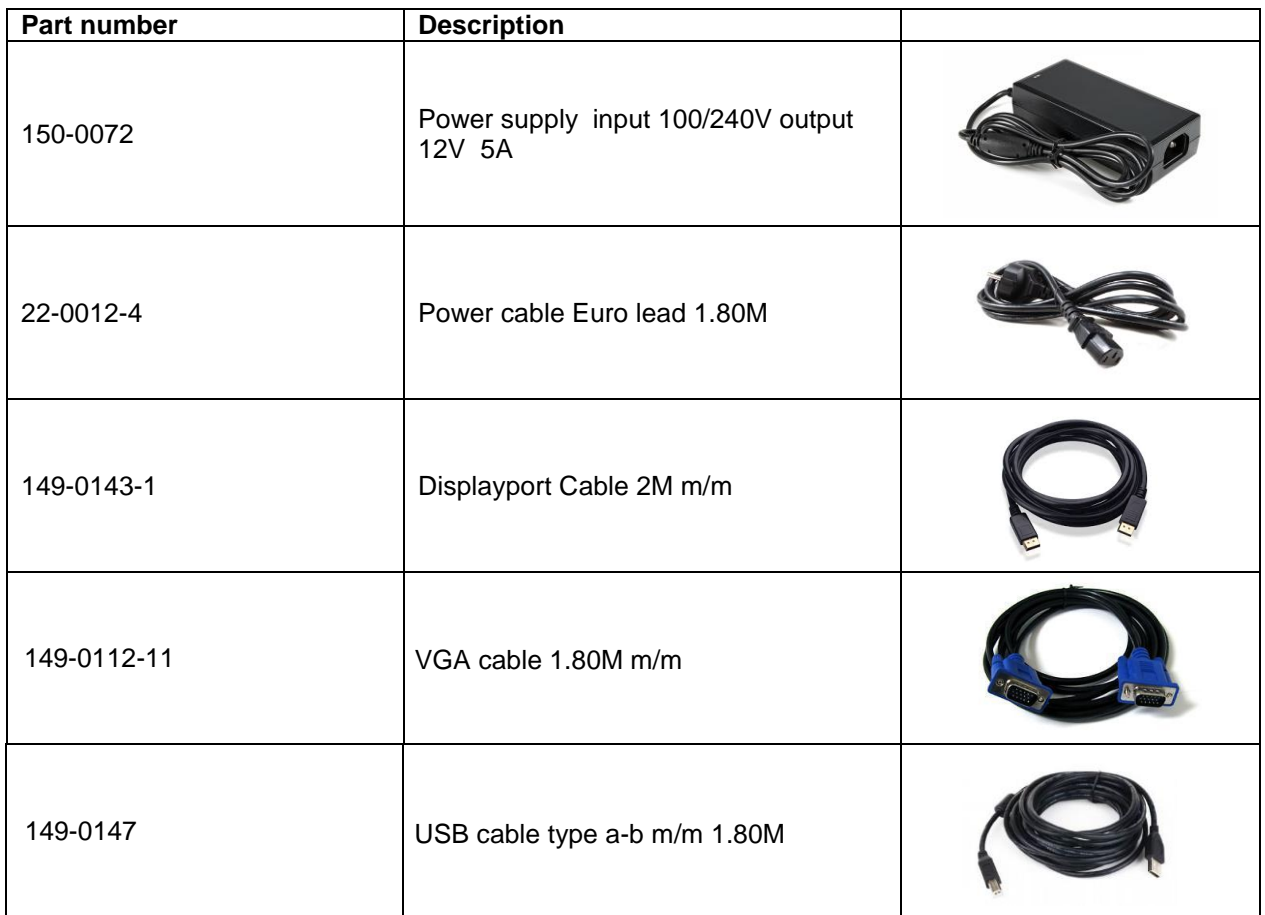